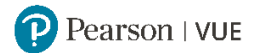

# ZTE中兴 认证考试注册指导

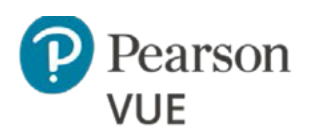

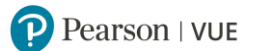

### <span id="page-1-0"></span>**目 录 内 容 点 击 进 入:**

- ✓ **[注册考试须知](#page-2-0)**
- ✓ **通过 Pearson VUE [呼叫中心注册考试](#page-3-0)**
- ✓ **通过 Pearson VUE [网站注册考试步骤详解](#page-4-0)**
	- ⬧ **注册 [Pearson VUE](#page-4-1) 账户**
	- ⬧ **通过 [Pearson VUE](#page-9-0) 网站预约考试**
	- ⬧ **通过 [Pearson VUE](#page-20-0) 网站改期考试**
	- ⬧ **通过 [Pearson VUE](#page-24-0) 网站取消考试**
- ✓ **通过 Pearson VUE [考试中心注册考试](#page-26-0)**
- ✓ **[考试当天准考规定](#page-3-1)**
- ✓ **改期/[取消考试规定](#page-2-1)**
- ✓ **[联系我们](#page-3-2)**

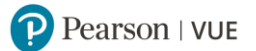

### **注 册 考 试 须 知**

### <span id="page-2-1"></span><span id="page-2-0"></span>一. 预约/改期/取消考试规定

请注意:按照考试种类不同,考试预约、改期与取消政策存在不同:

### **理论考试:**

如需预约理论考试,您需至少提前一天登录网站或联系客户服务中心进行操作。 如需改期或取消理论考试,您必须至少提前考试时间 24 小时完成操作。 距预约考试时间不足 24 小时改期或取消将不被受理,且不退还考试费。

### **答辩考试:**

您须在参加并通过答辩考试对应的理论考试后 180 天内预约并参加答辩考试。超过 180 天,您须再次 参加并通过理论考试,方可预约答辩考试。

一次理论考试通过记录仅对应一次答辩考试机会,如果答辩考试未通过则需要重新参加并通过理论考 试,之后在 180 天之内重新参加答辩考试。

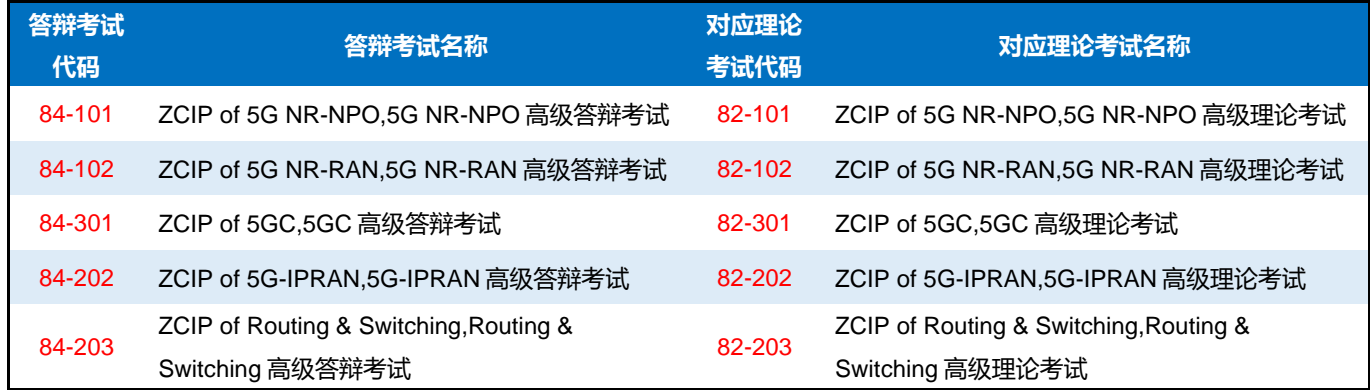

如需预约、改期或取消答辩考试,您必须至少提前考试时间 10 个自然日完成操作。 距预约考试时间不足 10 个自然日改期或取消将不被受理, 且不退还考试费。

### **上机&答辩考试:**

您须在参加并通过上机&答辩考试对应的理论考试后 180 天内预约并参加上机&答辩考试。超过 180 天,您须再次参加并通过理论考试,方可预约上机&答辩考试。

一次理论考试通过记录仅对应一次上机&答辩考试机会,如果上机&答辩考试未通过则需要重新参加并 通过理论考试,之后在 180 天之内重新参加上机&答辩考试。

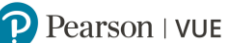

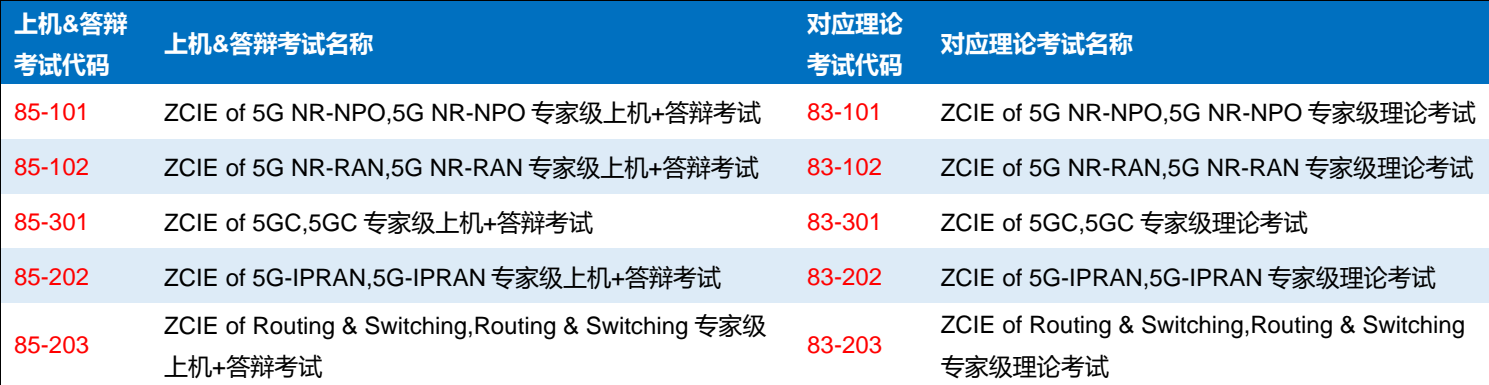

如需预约、改期或取消上机&答辩考试,您必须至少提前考试时间 15 个自然日完成操作。 距预约考试时间不足 15 个自然日改期或取消将不被受理,且不退还考试费。

### .. 注册考试三种方式

<span id="page-3-0"></span> **通过 Pearson VUE 呼叫中心注册考试:**

<span id="page-3-2"></span>**Pearson VUE 呼叫中心 电话号码: 400 120 0832。 呼叫中心工作时间:周一至周五 早 9:00 至晚 6:00(法定节假日休息)**

- **通过 Pearson VUE 官方网站注册考试:** 请登录 <https://www.pearsonvue.com.cn/zte> 注册账户并预约考试。 具体步骤请点击通过 Pearson VUE [网站注册考试步骤详解。](#page-4-0)
- **通过 Pearson VUE 考试中心注册考试:** 请联系 Pearson VUE 考试中心注册考试。具体步骤请点击通过 PearsonVUE [考试中心注册考试。](#page-26-0)

#### <span id="page-3-1"></span>考试当天准考规定 Ξ.

- 请至少提前 30 分钟到达考试中心,以保证您有足够的时间完成必要的签到程序。
- 者生必须出示一种有效证件参加考试,证件要求如下:
	- ⬧ 中国公民在中国大陆考试中心参加考试:**身份证、临时身份证、驾驶执照**。
	- ◆ 中国公民在中国大陆以外考试中心参加考试: 护照。
	- ⬧ 外国公民参加考试:身份证、驾驶执照、护照、军官证、绿卡/永久居民卡。
- 若您迟于考试时间 15 分钟以上到达考试中心, 则可能无法参加考试, 且会失去您的考试费。
- 您不能将私人物品带进考场,包括背包、书籍、便签、纸张、手机、文件、手表和钱夹等。

### **[返回首页查看目录](#page-1-0)**

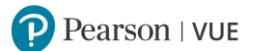

### **通过 Pearson VUE 网站注册考试步骤详解**

<span id="page-4-1"></span><span id="page-4-0"></span>一. 注册 Pearson VUE 账户

**1. 请登录 <https://www.pearsonvue.com.cn/zte>,查看右侧功能键"登录":**

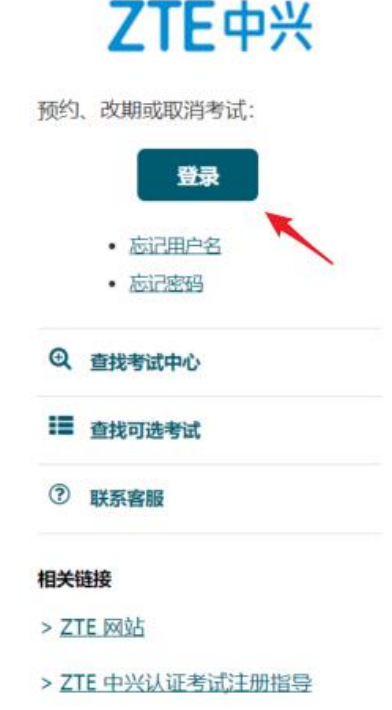

**2. 请注意:**为优化考生体验,自 2023 年 11 月 16 日开始,Pearson VUE 考生登录系统进行升级。 若您是 Pearson VUE 新用户, 请点击"创建账户";

若您已注册过 Pearson VUE 账户,请点击"忘记密码",使用原用户名或姓名邮箱重置密码后,进行登 录。只需重置一次密码,之后可直接登录,无需再次重置。

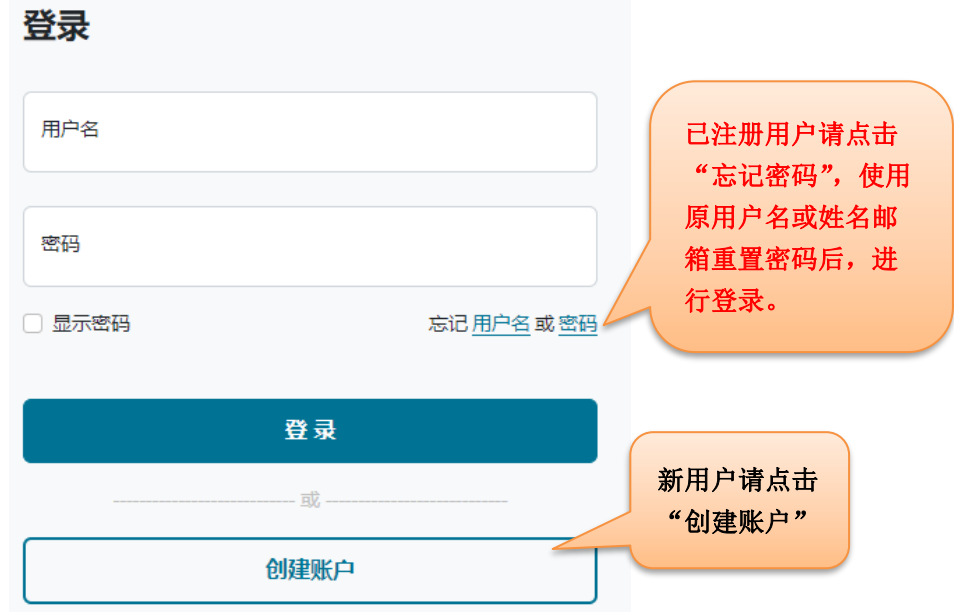

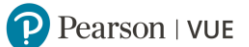

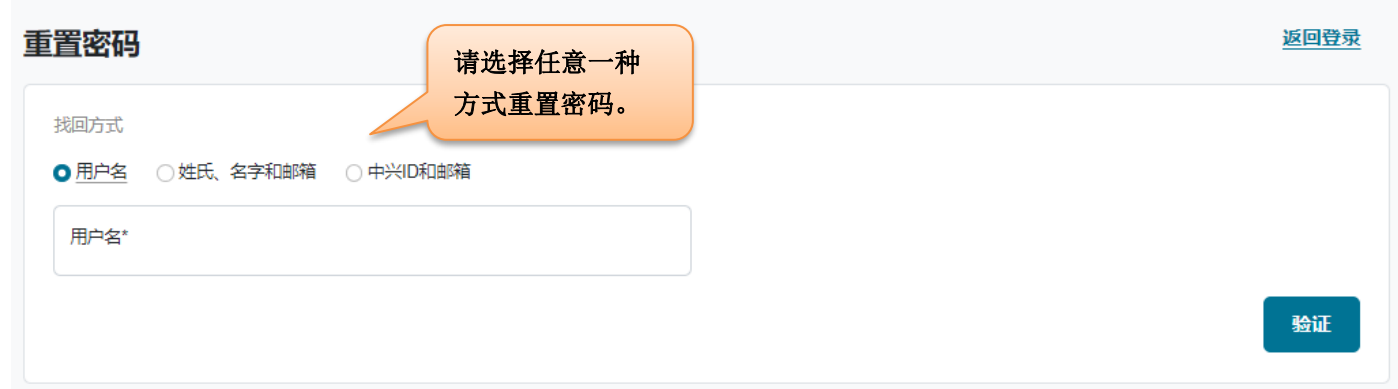

输入用户名或姓名邮箱或您的 ZTE ID,均可进行密码重置,请选择邮箱重置或手机短信验证码重置:

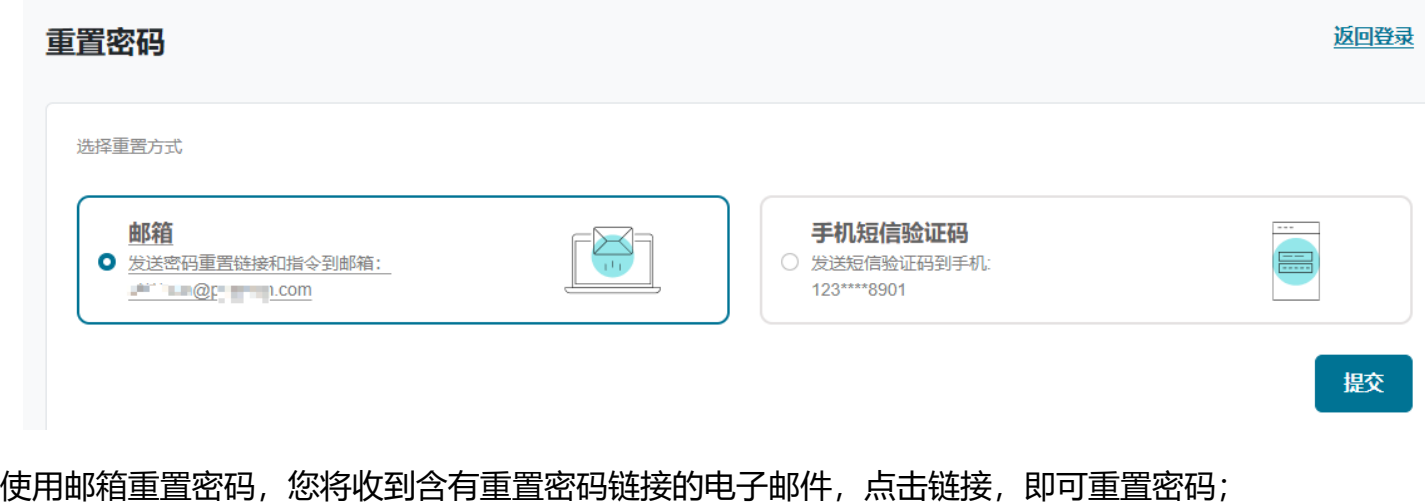

使用手机短信验证码重置密码,您将收到短信验证码,输入验证码,即可重置密码。

**3. 新用户点击"创建账户"后,将看到提示:**

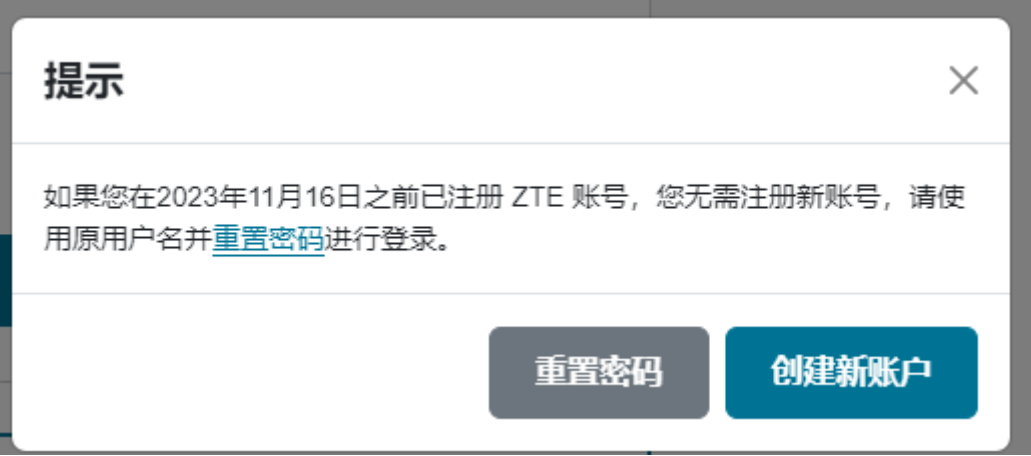

若您在 2023 年 11 月 16 日之前已注册 ZTE 账号, 您无需注册新账号, 请使用原用户名[并重置密码进](https://web-test.y1.pvue2.com.cn/client/%25s/find/password) 行登录。若您为新用户,请忽略提示,点击"创建新账户"。

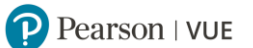

5 语言▼

### **4. 请阅读并接受隐私政策。**

### **ZTE中兴 ZTE Certification**

### Pearson VUE 隐私政策

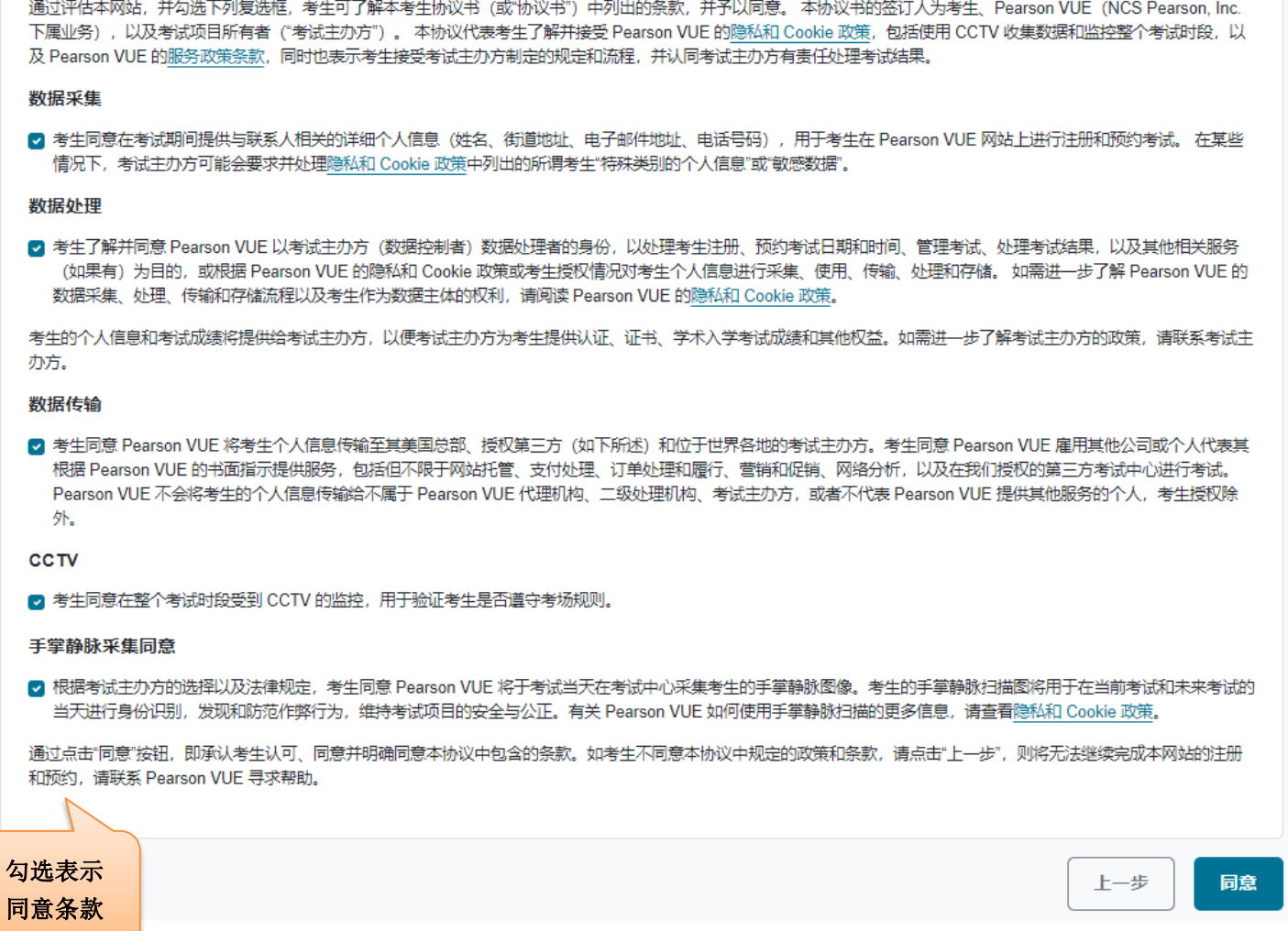

**5. 创建 Web 账户:**

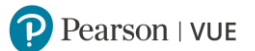

### 创建账户

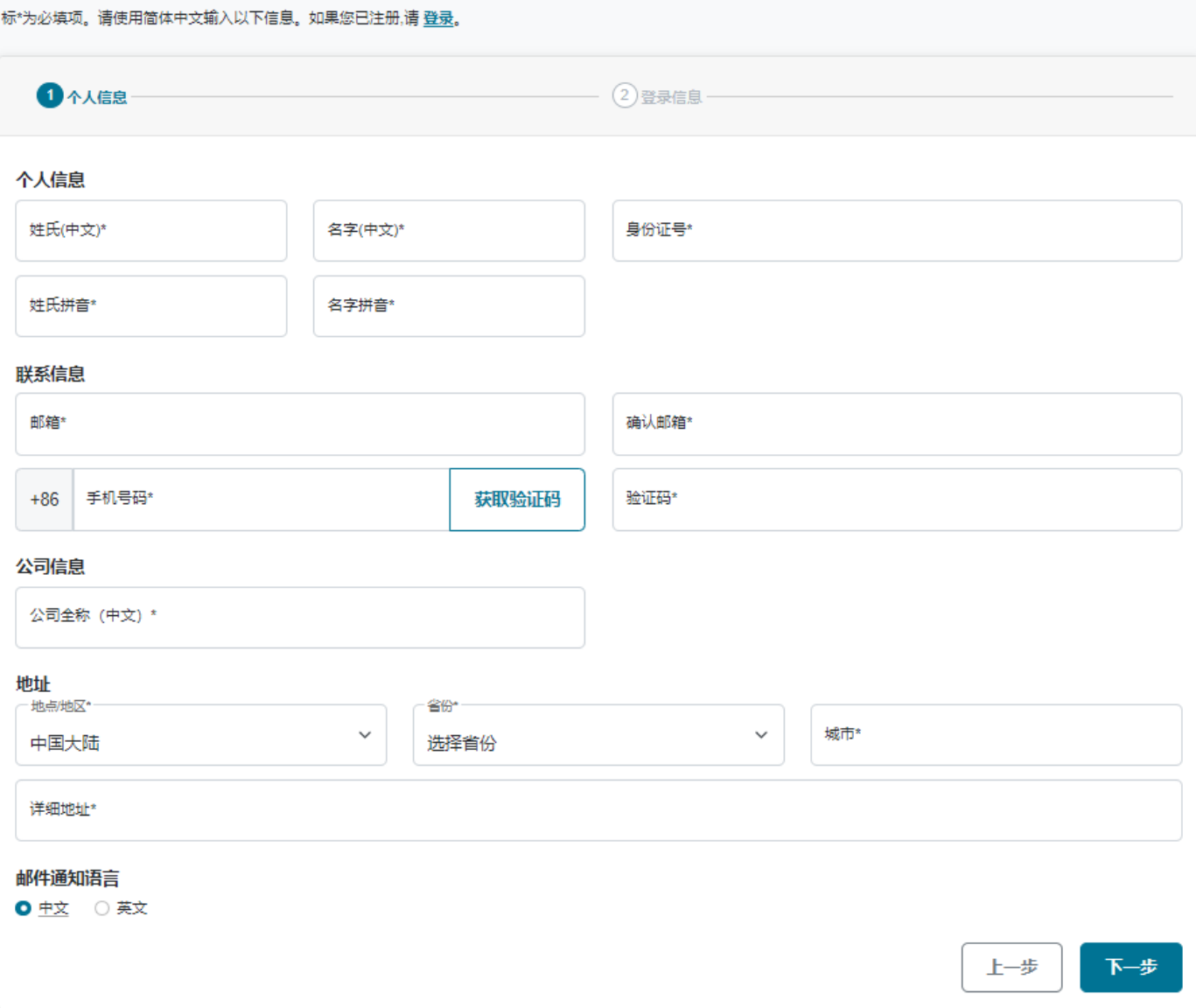

### **请注意**:

- 您的姓名和身份证号码将用来进行考试检录,以及通过考试后获取证书,请务必填写正确。
- 您的电子邮箱将用来接收考试确认邮件,您的手机号码将用来接收考试通知短信,请务必填写正 确。
- 创建账号或预约考试后均会发送确认邮件,请选择邮件的语言。

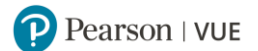

### **6. 设置用户名和密码:**

### 创建账户

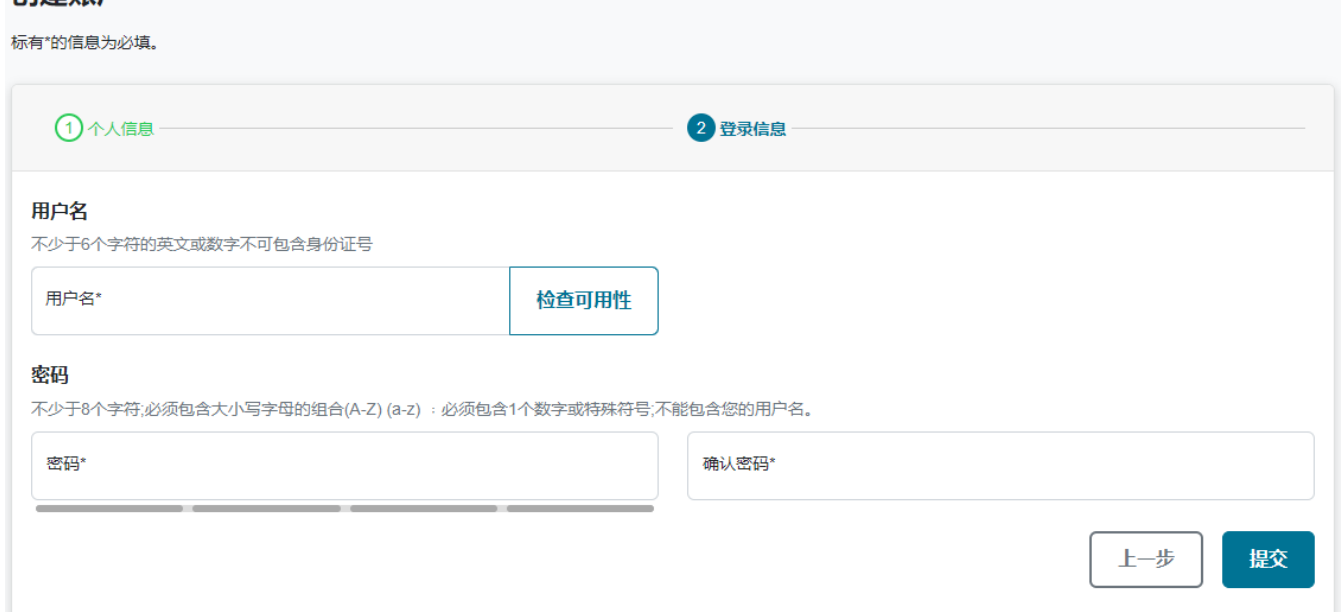

### **至此,账户已创建完毕。**

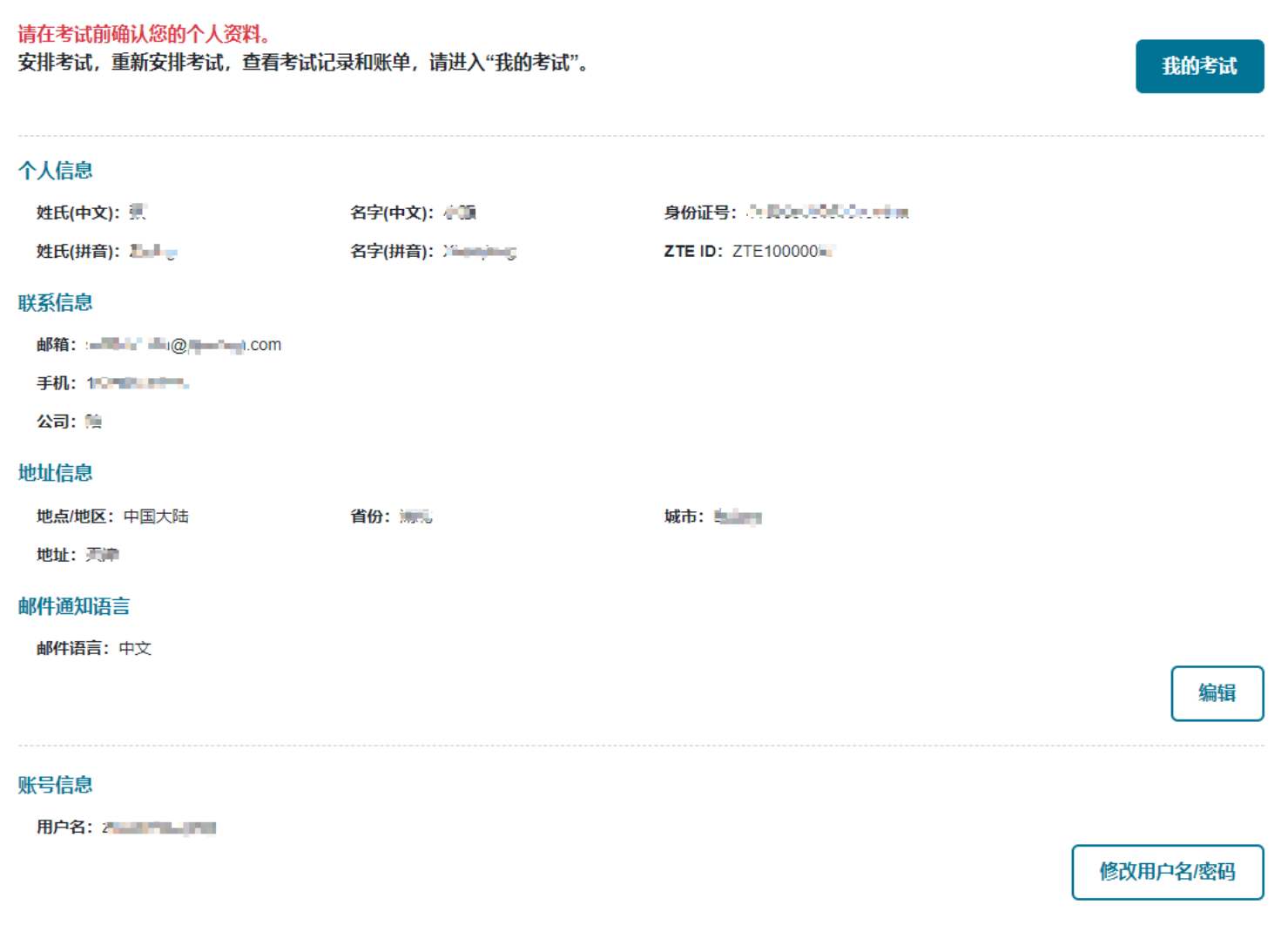

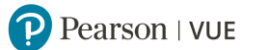

### **您的邮箱会收到"账号创建成功"的邮件通知,请注意查收。**

账户创建成功

PearsonVUEConfirmation <PearsonVUEConfirmation@dcevent.cn>  $P$ 收件人: [三三 ]

> 请勿回复此邮件 账户创建成功

已成功创建中兴认证Pearson VUE网络帐户,

您可以在https://web-test.y1.pvue2.com.cn/client/ZTE/signin上安排和管理您的考试预约。

以下是您的用户名

用户名: 中国西西<mark>州市</mark>

联系信息: https://www.pearsonvue.com.cn/contact.aspx

https://www.pearsonvue.com/ https://www.pearsonvue.com.cn/privacy.aspx

**[返回首页查看目录](#page-1-0)**

#### <span id="page-9-0"></span>通过 Pearson VUE 网站预约考试 Ξ.

**1. 请进入 <https://www.pearsonvue.com.cn/zte>,点击右上角"登录",输入登录信息,进行登录。**

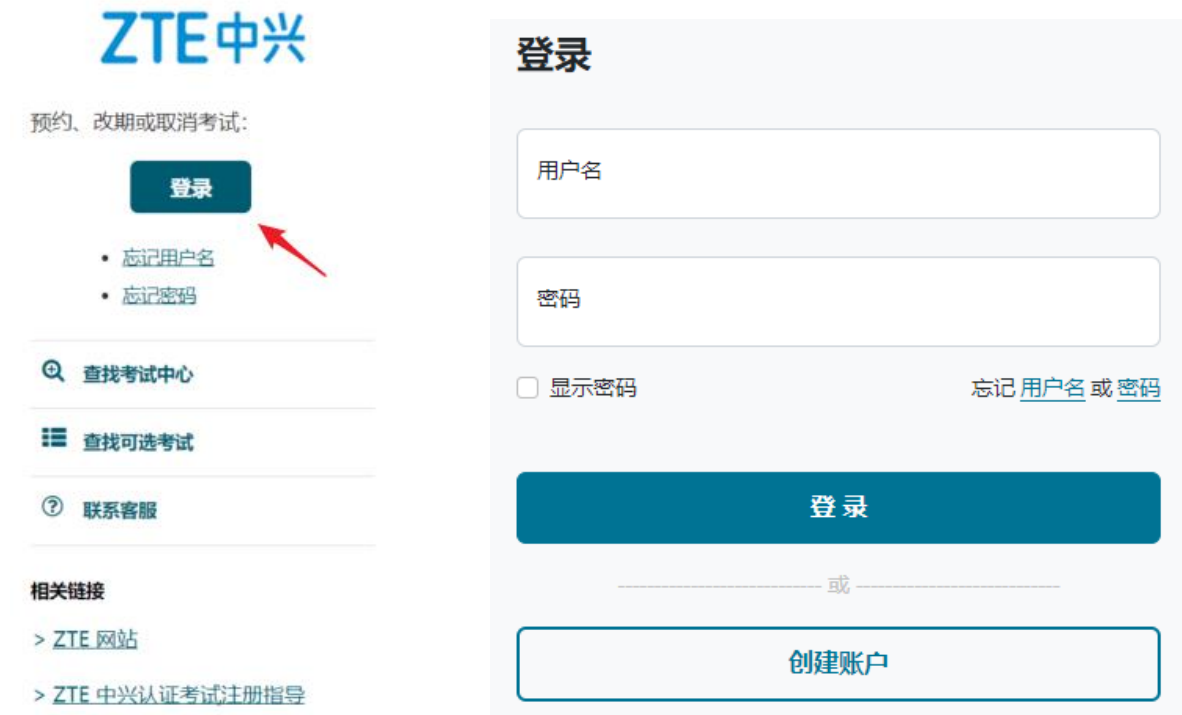

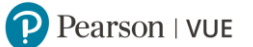

### **2. 登录后查看个人信息,确认无误后,点击"我的考试"。**

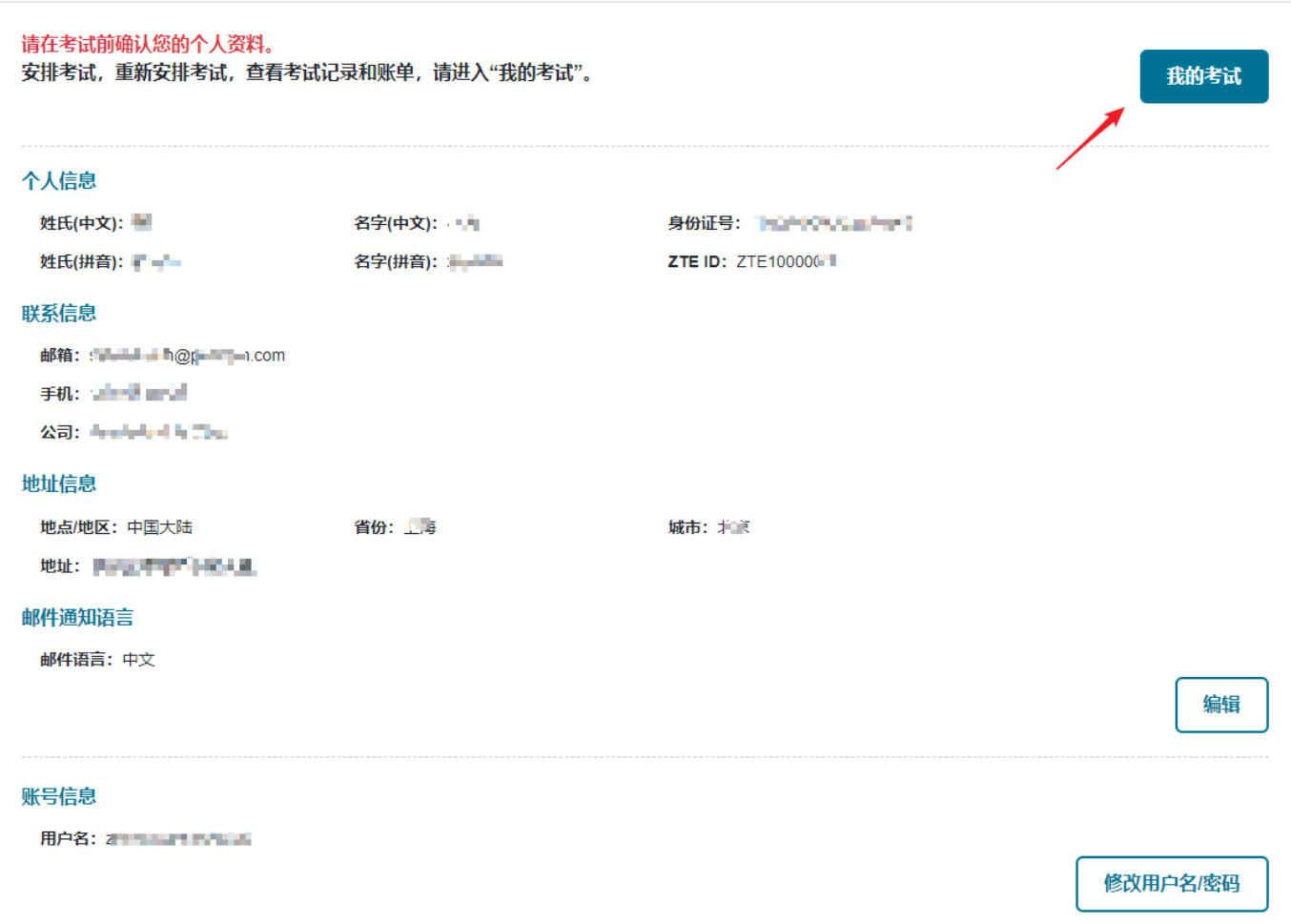

**3. 登录后点击"查看考试",**

操作面板

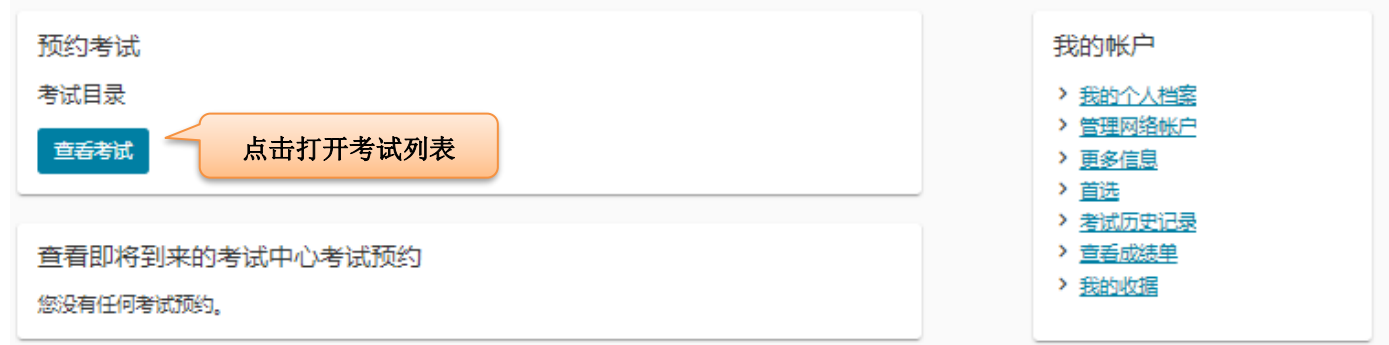

**选择需要预约的考试科目,或输入考试关键字查找考试科目,**

### P Pearson | VUE

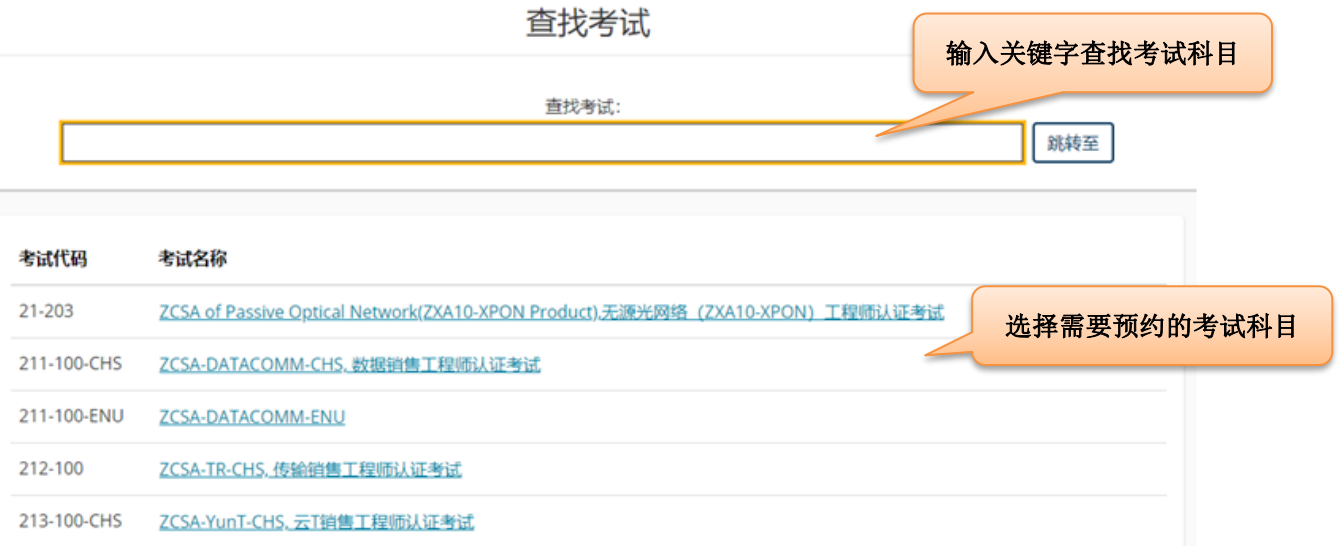

**4.** 请选择公司名称,并点选已知晓预约。若公司名称未列出,请选择"其它"。

### **您的公司名称为您取得认证证书的关键信息,请务必填写正确!**

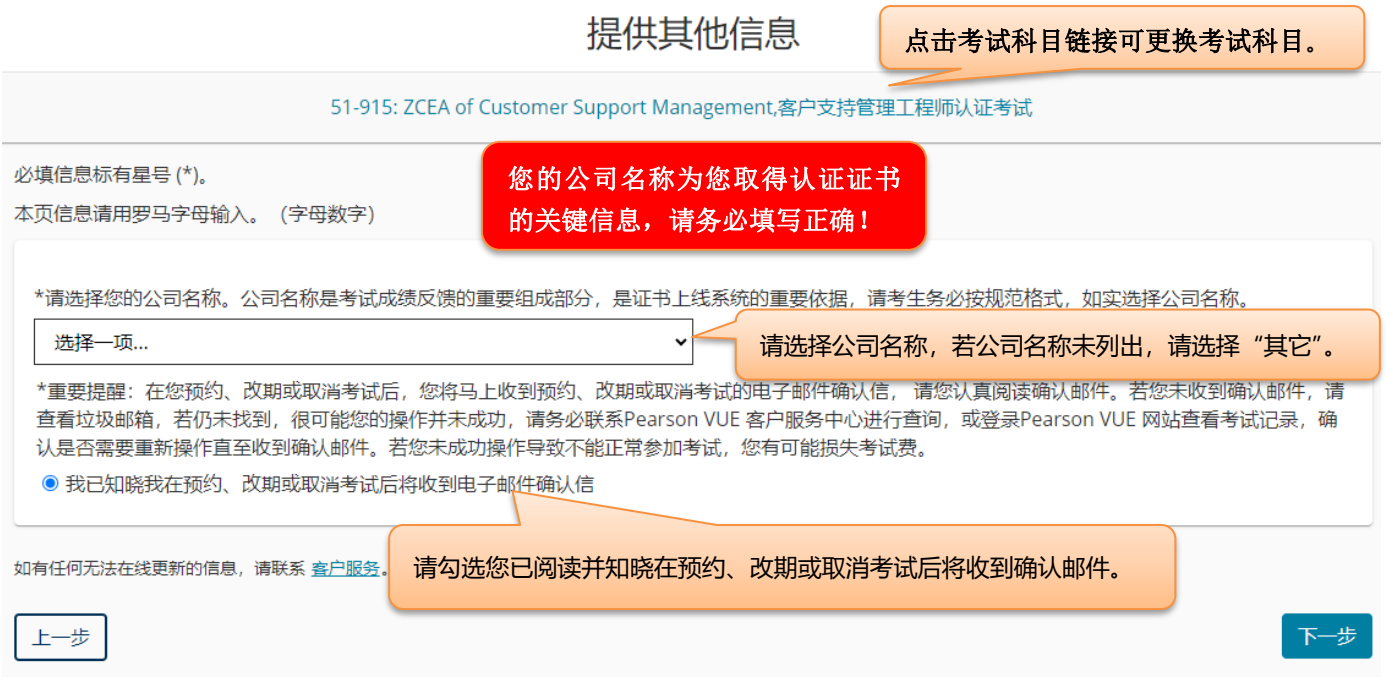

使用 Alipay 支付考试费用考生除提供以上信息外,还需提供是否重认证信息,以及原认证证书编号。

请注意:原认证证书编号是审核是否符合重认证条件及再次获取证书的重要依据,请务必准确填写。

\*请选择是否重认证 (重认证是指考生此前已获得中兴认证证书,需在原证书到期前再次参加同产品对应等级理论考试,以更新证书有效期的场景。如确 认参加重认证,请选择"是",并填写原认证证书编号;如初次预约该产品认证考试,请选择"否")。

 $\check{ }$ 

#### × 必须提供答案。

是

\*请填写原认证证书编号。请注意:原认证证书编号是审核是否符合重认证条件及再次获取证书的重要依据,请务必如实勾选并准确填写。

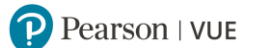

**5.** 请查看并同意 ZTE 考试政策。

请注意:按照考试种类不同,考试预约、改期与取消政策存在不同:

### **理论考试:**

如需预约理论考试,您需至少提前一天登录网站或联系客户服务中心进行操作。

如需改期或取消理论考试,您必须至少提前考试时间 24 小时完成操作。

距预约考试时间不足 24 小时改期或取消将不被受理,且不退还考试费。

### **答辩考试:**

您须在参加并通过答辩考试对应的理论考试后 180 天内预约并参加答辩考试。超过 180 天, 您须再次 参加并通过理论考试,方可预约答辩考试。

一次理论考试通过记录仅对应一次答辩考试机会,如果答辩考试未通过则需要重新参加并通过理论考 试,之后在 180 天之内重新参加答辩考试。

如需预约、改期或取消答辩考试,您必须至少提前考试时间 10 个自然日完成操作。

距预约考试时间不足 10 个自然日改期或取消将不被受理,且不退还考试费。

### **上机&答辩考试:**

您须在参加并通过上机&答辩考试对应的理论考试后 180 天内预约并参加上机&答辩考试。超过 180 天,您须再次参加并通过理论考试,方可预约上机&答辩考试。

一次理论考试通过记录仅对应一次上机&答辩考试机会,如果上机&答辩考试未通过则需要重新参加并 通过理论考试,之后在 180 天之内重新参加上机&答辩考试。

如需预约、改期或取消上机&答辩考试,您必须至少提前考试时间 15 个自然日完成操作。

距预约考试时间不足 15 个自然日改期或取消将不被受理,且不退还考试费。

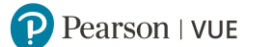

### 同意 ZTE 政策

50-101: Service Regulations(Domestic Project)(For Sales Division III),服务规范(国内工程) (三营专用)工程师认证考试

#### ZTE 政策

#### 条款与条件

重要事项: 健康和安全协议可能因考试中心和/或地区而异。请经常浏览并在考试前一天访问 Pearson VUE COVID-19 最新信息网页,查看您要前往 的考试中心要求遵守的最新疫苗接种和口罩佩戴政策和其他健康与安全措施。

进行考试预约,即表明您同意遵守这些要求。一旦考生到达考生中心,须认可这些防疫措施并同意考试要求。

#### 准考规定

请提前半个小时到达考试中心,以保证您有足够的时间完成必要的签到程序。如果您迟到15分钟以上,您将有可能被拒考,且失去您的考试费。

请出示符合以下要求的一种有效证件参加考试:

#### 非中国公民有效证件:

- 身份证
- 驾照
- 护照
- 军官证
- 绿卡/永久居民卡

#### 中国公民有效证件:

- 身份证
- 临时身份证
- 驾照

中国公民在中国以外国家参加考试有效证件:

• 护照

您不能将私人物品带进考试区域,包括背包、未经考试举办方许可的书籍、笔记、手机、纸张、手表和钱夹等。

#### 成绩报告类型

ZTE考试的成绩报告类型因科目而异。如您所考科目有打印的成绩 报告,则没有在线成绩报告。如您所考科目没有打印的成绩报告, 您将在参加考试后几天内收到电子邮件,告知您如何查看在线成绩 报告。请点击ZTE中兴认证考试成绩报告类型表查看您将要参加的 考试的成绩报告类型。

#### 考试改期规定

如需更改考试时间,您必须至少提前于预约时间24小时和Pearson VUE取得联系。距预约的考试时间不足24小时更改考试时间将不被受理,且使您失去考 试费。

#### 考试取消规定

如需取消已预约的考试,您必须至少提前于预约时间24小时和Pearson VUE取得联系。距预约的考试时间不足24小时取消考试或错过考试将使您失去考试 费。

#### 上一步

如需改期或取消理论考试,您必须至少提前考试时间 **24** 小时完成操作。 如需改期或取消答辩考试,您必须至少提前考试时间 **10** 个自然日完成操作。 如需改期或取消上机**&**答辩考试,您必须至少提前考试时间 **15** 个自然日完成操作。 同意

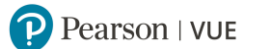

### **6. 搜索考试中心。您可以同时勾选三个考试中心做比较。**

杳找考试中心

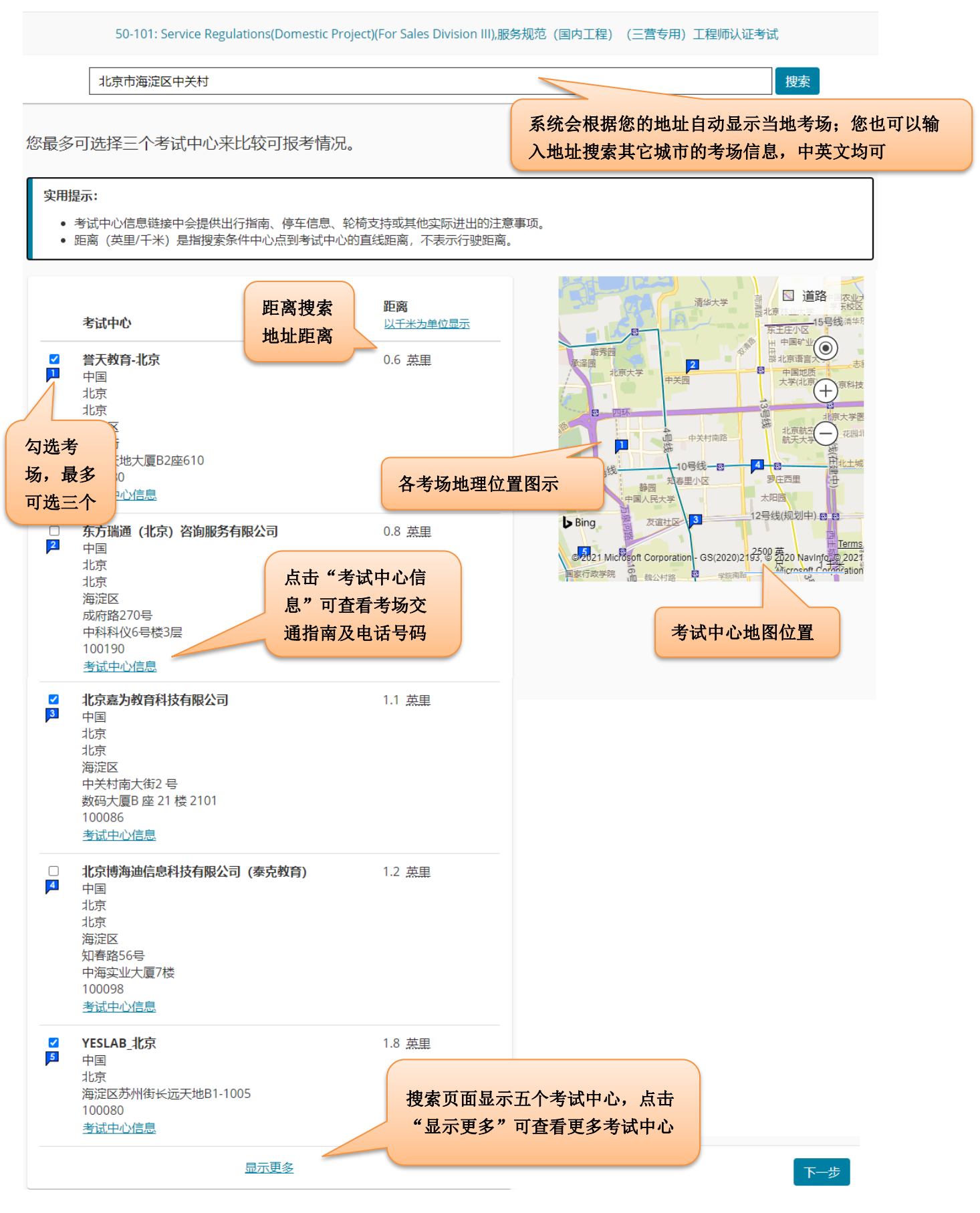

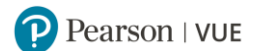

### **7. 选择考试日期和考试时间。**

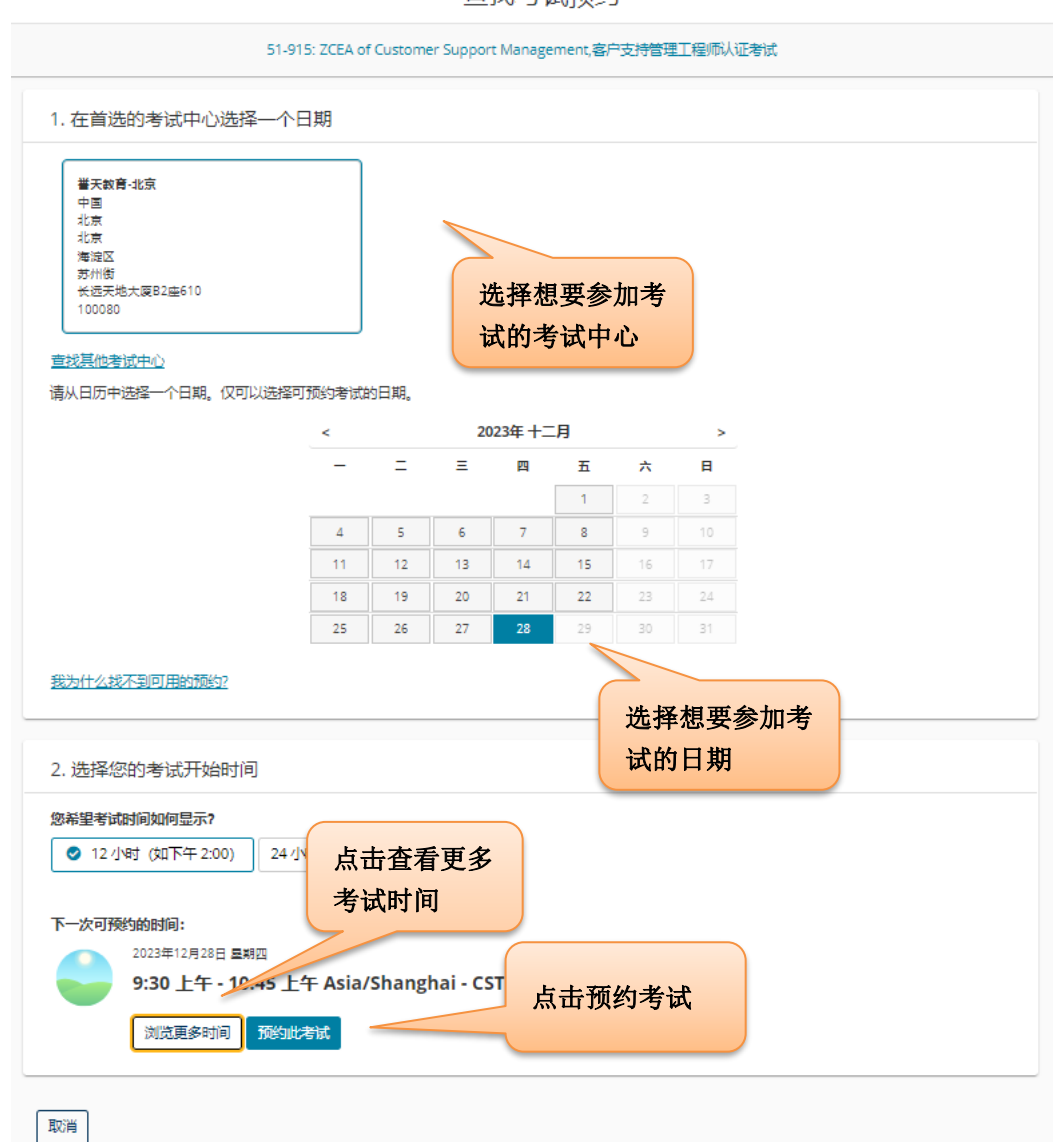

杳找考试预约

**选择考试时间后,页面自动跳转至"购物车"页面。点击"去结账",进入付款页面。**

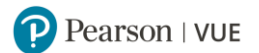

#### 购物车

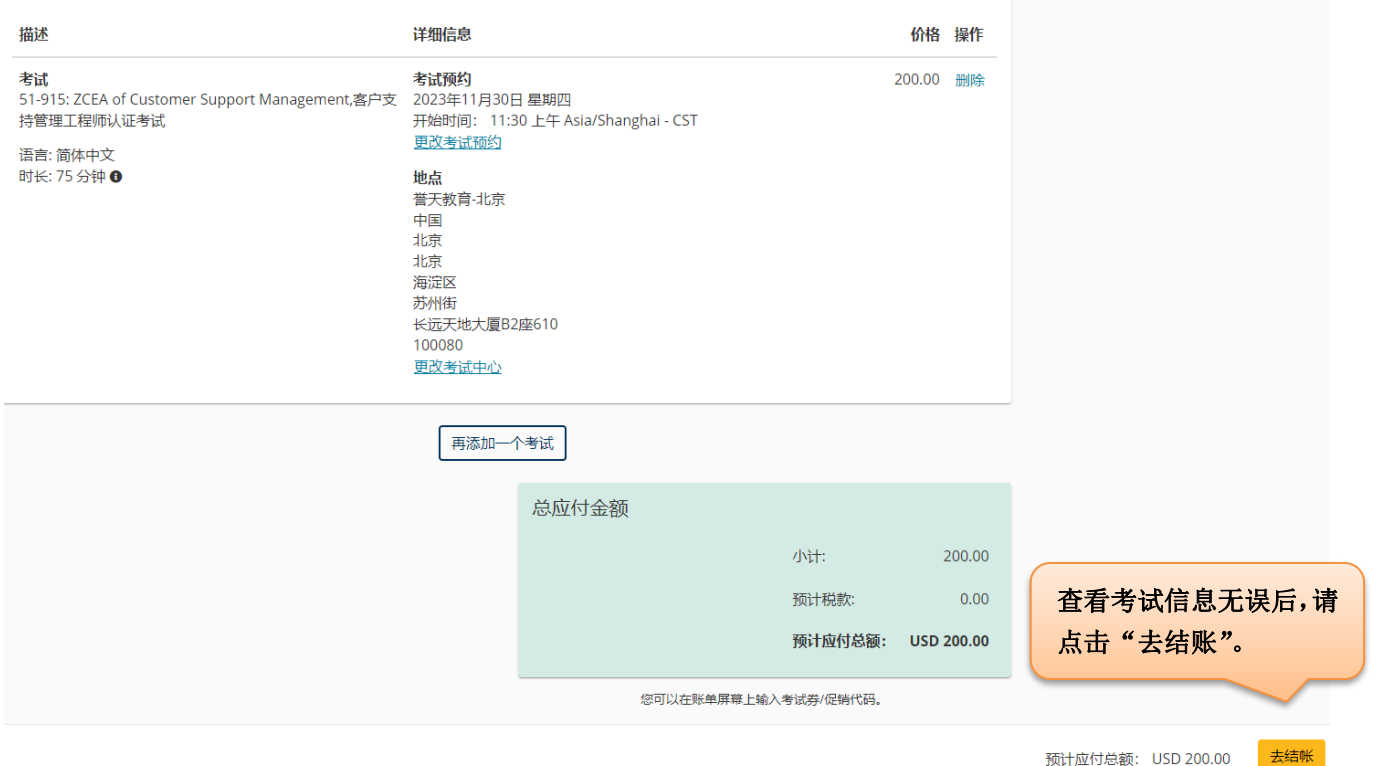

- **8. 进入账单支付页面。使用考试券支付考试费用考生需点击"添加考试券/促销代码",填写考试券,点**
	- **击"应用"。使用 Alipay 支付考试费,请直接点击"下一步"。**

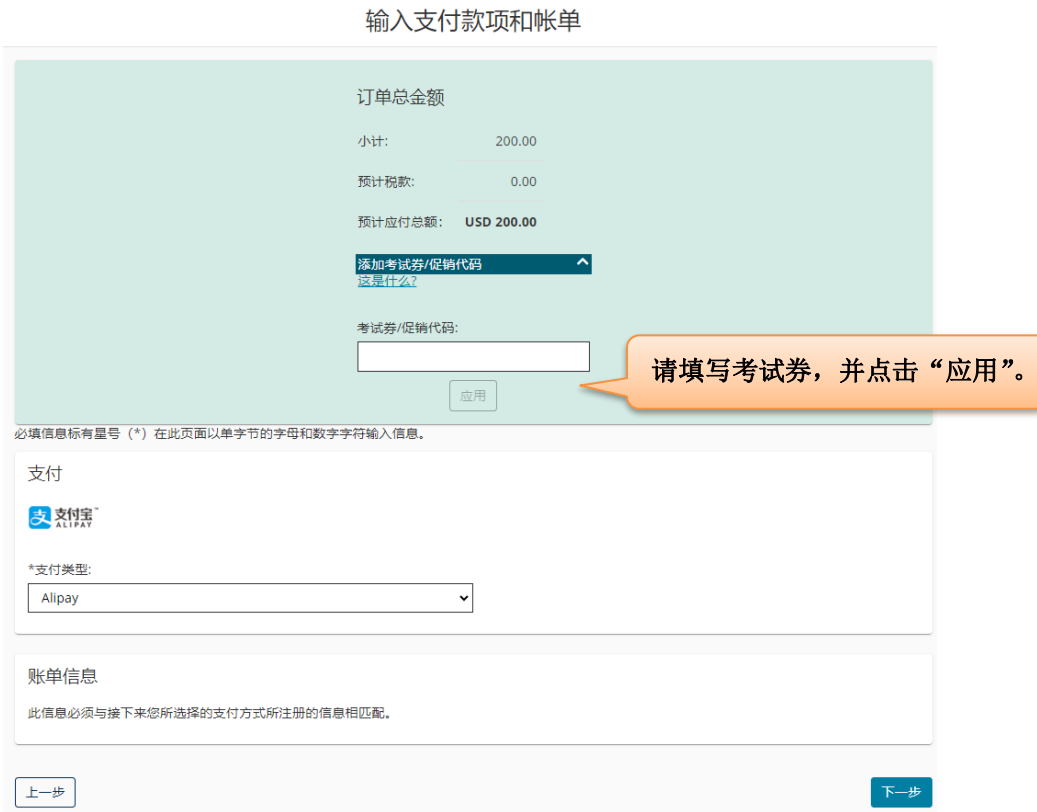

**考试券被应用后,应付考试费呈现为 0,点击"下一步"继续预约考试,**

P Pearson | VUE

### 输入支付款项和帐单

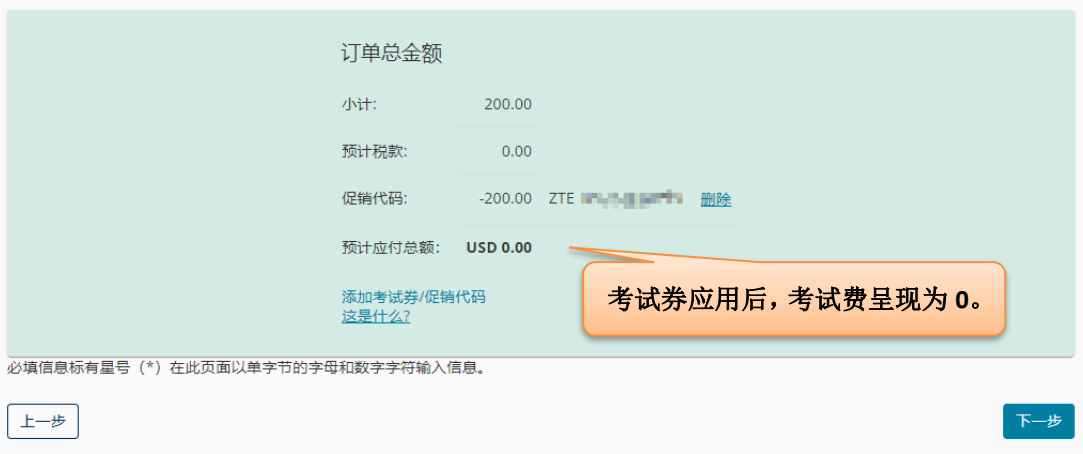

使用 Alipay 支付考试费用的考生需进行扫码支付。

### **9. 请查看考试订单,点击"提交订单"。**

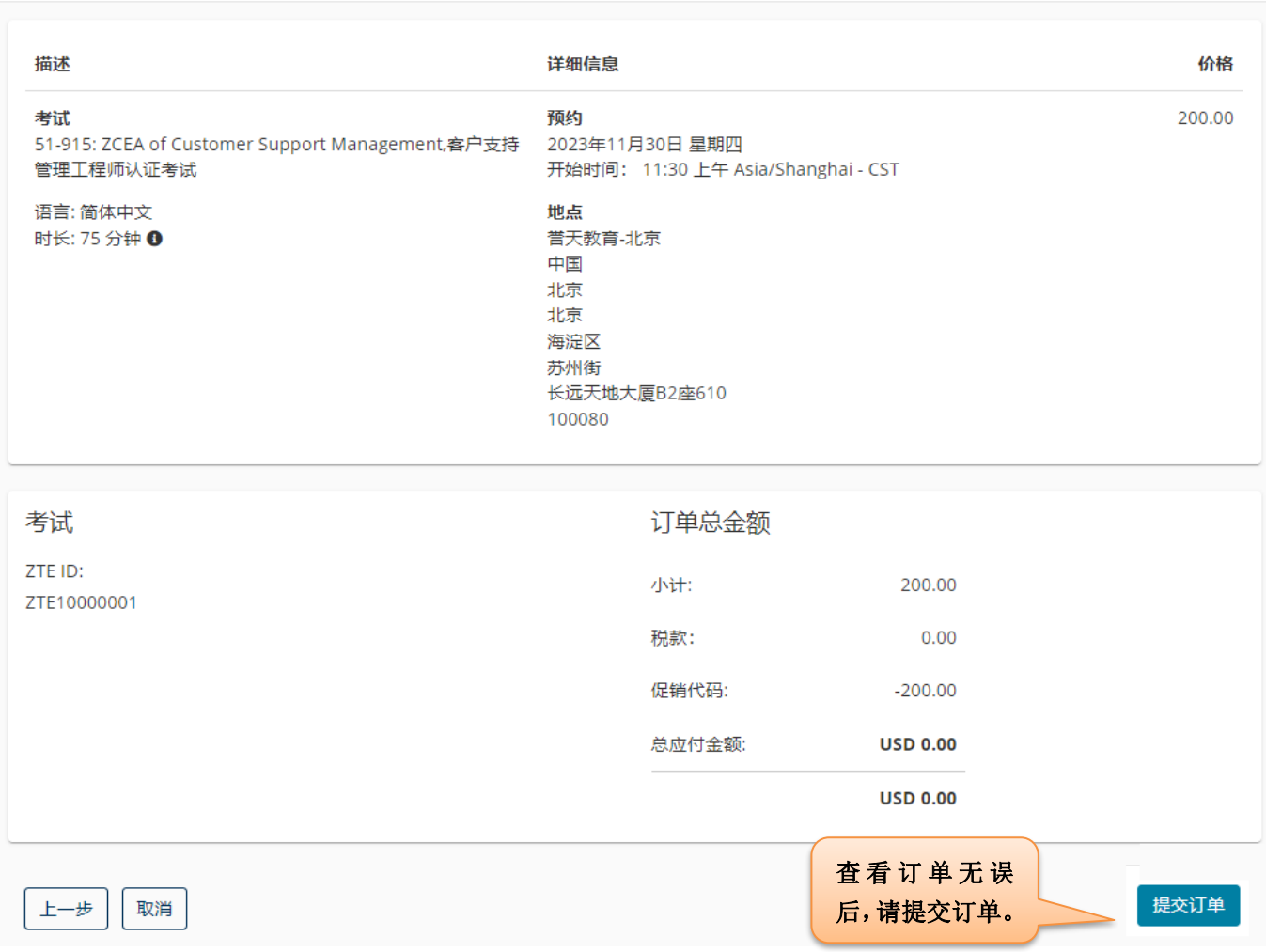

还差一步...

**10. 考试预约成功,电子邮件确认信已发送至您的电子邮箱,同时您将收到手机短信通知。**

```
预约成功!
预约成功电子邮件确认函已发送至您提供的电子邮箱。
                                        \overline{\phantom{a}}电子邮件确认信已发送至电子邮箱。
                                    返回面板
描述
                              详细信息
                                                           订单信息
                                                                          价格
                              考试预约
                                                           订单号/发
                                                                         200.00
考试
                              - 5 2000-<br>2023年11月30日 星期四<br>开始时间: 11:30 上午 Asia/Shanghai - CST
51-915: ZCEA of Customer Support Management,客
                                                           票<br>0069-
户支持管理工程师认证考试
                                                           4521 - 1012语言:简体中文
                               ■ 添加至您的日历 →
                                                           注册 ID<br>464227943
时长: 75 分钟 <sup>0</sup>
                              地点<br>誉天數育-北京
                                                           状态
                                                           已预约
                              考试中心信息
                                        订单总金额
考试
ZTE ID
                                        小计:
                                                       200.00
ZTE10000001
                                                         0.00税款:
                                        促销代码:
                                                       -200.00 ZTE TPQA 促销代码
                                        总应付金额:
                                                      USD 0.00
这不是您的正式付款收据。您的正式付款收据将被发送至您提供的电子邮件地址。
7TF 政策
准考规定
请提前半个小时到达考试中心,以保证您有足够的时间完成必要的签到程序。如果您迟到15分钟以上,您将有可能被拒考,且失去您的考试费。
请出示符合以下要求的一种有效证件参加考试:
非中国公民有效证件:
 • 身份证
 - 驾照<br>- 护照
 • 军官证
 • 绿卡/永久居民卡
中国公民有效证件:
 • 身份证
 • 临时身份证
 . 驾照
中国公民在中国以外国家参加考试有效证件:
 • 护照
                                         如需改期或取消理论考试,您必须至少提前考试时
证件均须为原件且在有效期内(不接受影印件)。
                                         间 24 小时完成操作。
考生于考试当日出示的证件上的姓名必须与在 Pearson VUE系统中的名字
                                         如需改期或取消答辩考试,您必须至少提前考试时
您不能将私人物品带进考试区域,包括背包,未经考试举办方许可的书籍。
                                         间 10 个自然日完成操作。
成绩报告类型
                                         如需改期或取消上机&答辩考试,您必须至少提前
ZTE考试的成绩报告类型因科目而异。如您所考科目有打印的成绩
报告,则没有在线成绩报告。如您所考科目没有打印的成绩报告,
                                         考试时间 15 个自然日完成操作。您将在参加考试后几天内收到电子邮件,告知您如何查看在线成绩
报告。请点击ZTE中兴认证考试成绩报告类型表查看您将要参加的
考试的成绩报告类型。
考试改期规定
如需更改考试时间,您必须至少提前于预约时间24小时和Pearson VUE取得联系。距预约的考试时间不足24小时更改考试时间将不被受理,且使您失去考
试费。
考试取消规定
如需取消已预约的考试,您必须至少提前于预约时间24小时和Pearson VUE取得联系。距预约的考试时间不足24小时取消考试或错过考试将使您失去考试
弗.
考试中心信息 誉天教育-北京
重要提醒:根据北京市疾控中心颁布的社会考试疫情防控指引,所有在北京参加考试的考生需要北京健康宝扫码显示绿码方可进入考场。
一天的小房考场的考生,若您出现以下情况,请提前24小时申请改期考试;<br>预约北京考场的考生,若您出现以下情况,请提前24小时申请改期考试;<br>1. 出现发热、咳嗽等身体不适症状。
2. 在最近7天内接触过新冠确诊或疑似的病人。
。<br>4. 近期有境外旅居史,但未完成"5天集中隔离医学观察+3天居家健康监测"健康管理措施的。
5. 近期接触过有境外旅居史的人员,但未完成"5天集中隔离医学观察+3天居家健康监测"健康管理措施的。
```
地铁:乘坐地铁10号线苏州街站B2出口 北京西火车站乘坐公交车374直达北京市地震局站 地铁苏州街站B2出口 公交北京市地震局站

### **若未收到确认信或收据,请联系 Pearson VUE 呼叫中心查询:400-120-0832。**

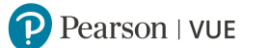

### **使用考试券支付考试费用的考生还将收到考试券支付考试费收据,**

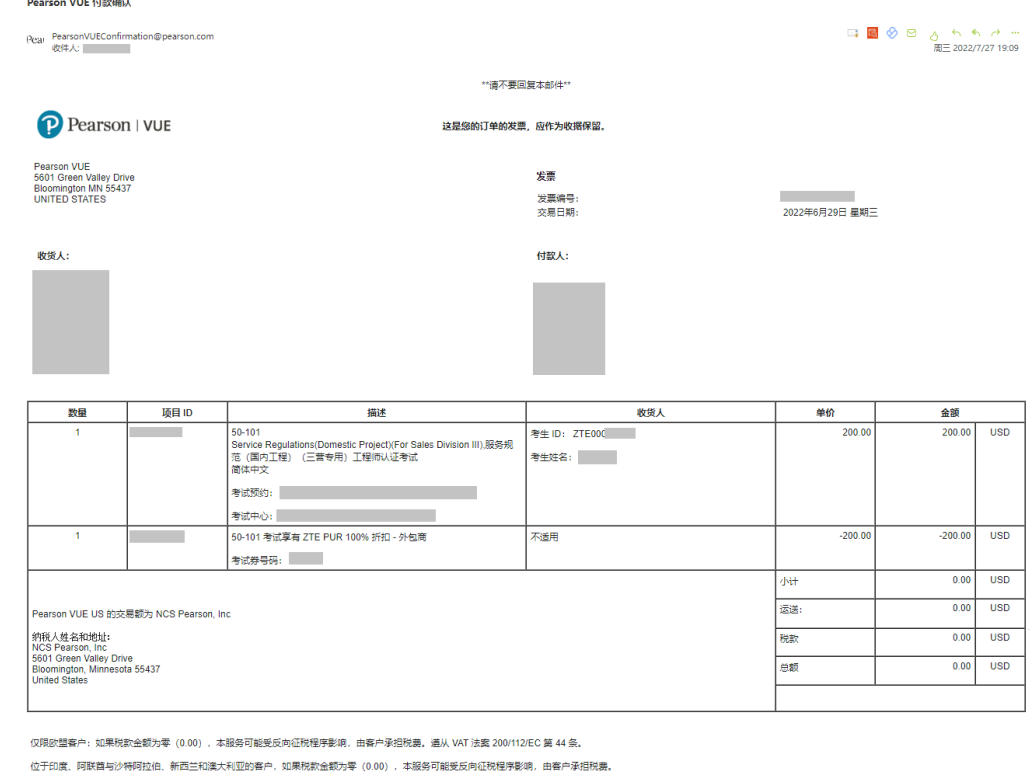

位于阿拉伯联合酋长国与沙特阿拉伯的客户:用作税务发票。

位于印度的客户: 加果烷是受印度 OST 法案约束的注册人: 当视勇为10时; 根据反向征视机制: 纳税义务由您承担: 由您个人员责。参与此须交易: 网表明您保证不会因您不懂守纳税义务(如果有)而可能产生的任何债务致使 NCS Pearson<br>Inc 来担任何法律责任。这不用作正式发票: 而应被视为付款确认: 并作为付款收据保留。

若您对您的订单或本说明有疑问,请访问我们的网站 <u>www.pearsonvue.com/contact</u>,查阅公司电话号码以及其他联系信息的完整列表。

https://www.pearsonvue.com.cn/privacy

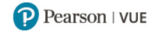

## **使用 Alipay 支付考试费用的考生还将收到 Alipay 支付考试费发票,**

\*\* PLEASE DO NOT REPLY TO THIS E-MAIL\*\*

This is an invoice for your order and should be kept as your receipt.

**INVOICE** 

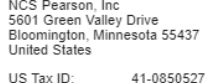

Invoice Number: 0069-4521-1012 Transaction Date: Friday, November 17, 2023

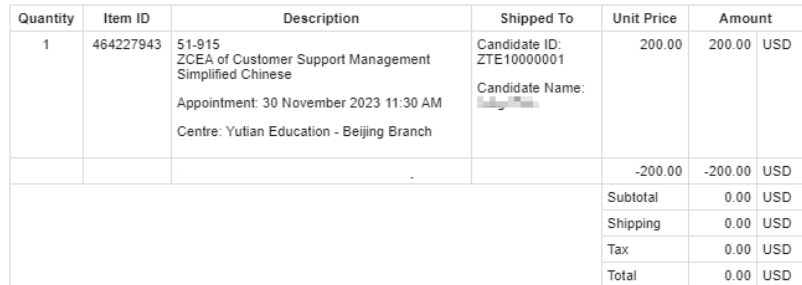

Payment Information

Payment Type:

#### Alipay

Pearson VUE Corporate Information NCS Pearson Inc. 5601 Green Valley Drive, Bloomington, MN 55337. US Tax ID 41-<br>0850527

If you have questions regarding your order or this statement, please visit our website,<br>[www.pearsonvue.com/contact]www.pearsonvue.com/contact for a complete listing of company telephone numbers and other<br>contact informati

http://www.pearsonvue.com/legal/privacy

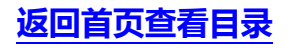

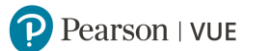

### <span id="page-20-0"></span>三. 通过 Pearson VUE 网站改期考试

**如需改期理论考试,您必须至少提前考试时间 24 小时完成操作。** 距预约考试时间不足 24 小时改期将不被受理,且不退还考试费。 **如需改期答辩考试,您必须至少提前考试时间 10 个自然日完成操作。** 距预约考试时间不足 10 个自然日改期将不被受理,且不退还考试费。 **如需改期上机&答辩考试,您必须至少提前考试时间 15 个自然日完成操作。**

距预约考试时间不足 15 个自然日改期将不被受理,且不退还考试费。

### **1. 请打开 <https://www.pearsonvue.com.cn/zte>,登录账户,点击需要改期的考试名称。**

操作面板

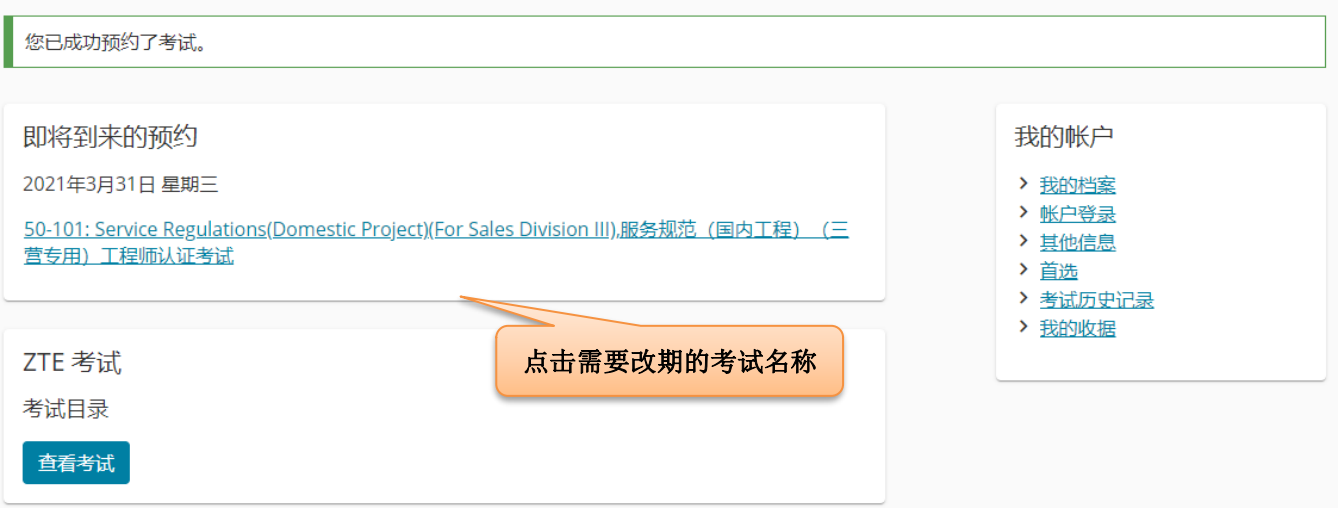

### **2. 请查看需要改期的考试信息,点击"改期考试"。**

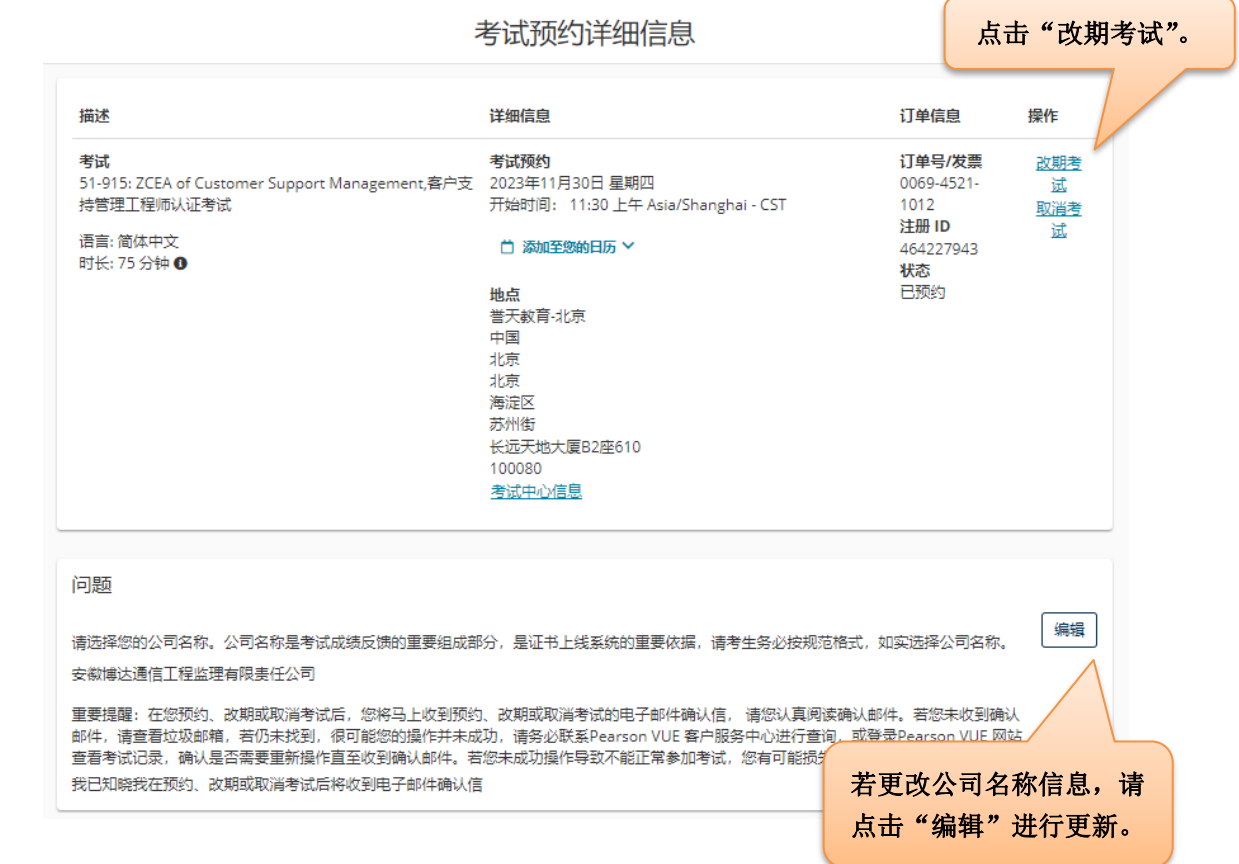

![](_page_21_Picture_0.jpeg)

### **3. 改期考试:与注册考试的步骤相同。**

![](_page_21_Picture_50.jpeg)

查找新的考试预约

**4. 同意考试政策,查看改期的订单信息,点击"下一步"。**

![](_page_21_Picture_51.jpeg)

一切正常? 继续完成订单

![](_page_22_Picture_0.jpeg)

**5. 请查看考试订单,点击"确认考试改期"。**

![](_page_22_Picture_42.jpeg)

**6. 考试改期成功,改期确认电子邮件已发送到您的电子邮箱,同时您将收到手机短信通知。**

**若没有收到改期确认信或短信通知,您的改期有可能未操作成功,请联系 Pearson VUE 呼叫中心查**

**询:400-120-0832。**

![](_page_23_Picture_0.jpeg)

![](_page_23_Figure_1.jpeg)

![](_page_23_Figure_2.jpeg)

### **[返回首页查看目录](#page-1-0)**

![](_page_24_Picture_0.jpeg)

### <span id="page-24-0"></span>四. 通过 Pearson VUE 网站取消考试

**如需取消理论考试,您必须至少提前考试时间 24 小时完成操作。** 距预约考试时间不足 24 小时取消将不被受理,且不退还考试费。 **如需取消答辩考试,您必须至少提前考试时间 10 个自然日完成操作。** 距预约考试时间不足 10 个自然日取消将不被受理,且不退还考试费。 **如需取消上机&答辩考试,您必须至少提前考试时间 15 个自然日完成操作。** 距预约考试时间不足 15 个自然日取消将不被受理,且不退还考试费。

### 1. **请打开 <https://www.pearsonvue.com.cn/zte>,登录账户,点击需要取消的考试名称。**

![](_page_24_Picture_82.jpeg)

### **2. 请查看需要取消的考试信息,点击"取消考试"。**

### 考试预约详细信息

![](_page_24_Picture_83.jpeg)

![](_page_25_Picture_0.jpeg)

### **3. 请勾选同意政策,点击"取消预约"。**

### 取消考试预约

![](_page_25_Picture_62.jpeg)

### **4. 考试改期成功,改期确认电子邮件已发送到您的电子邮箱,同时您将收到手机短信通知。**

![](_page_25_Picture_63.jpeg)

**若未收到取消确认信或短信通知,您的取消有可能未操作成功,请联系 Pearson VUE 呼叫中心查询:400- 120-0832。**

**5. 考试取消后,使用考试券支付考试费用的考生,其考试券将重新激活,可以预约新的考试;使用 Alipay 支付考试费用的考生,考试费金额将按原渠道退回。**

**[返回首页查看目录](#page-1-0)**

### **通过 Pearson VUE 考试中心注册考试**

<span id="page-26-0"></span>您可以联系 Pearson VUE 考试中心请考管员老师为您注册考试。

**1. 请登录 <http://www.pearsonvue.com.cn/zte>,点击右侧功能键"查找考试中心"。**

![](_page_26_Picture_76.jpeg)

**2. 请在搜索栏中输入您希望参加考试的城市或地点(中英文均可),点击"搜索"。**

杳找考试中心

![](_page_26_Picture_7.jpeg)

### **3. 将会有 5 家最近的考试中心按照距离顺序依次显示。**

您可以点击每家考试中心下方的"考试中心信息"查看各家考试中心的电话号码与交通指南。

若需查找更多考试中心,您可以点击页面下方"显示更多考试中心",每点一次会增加显示 5 家考试中

#### 实用提示:

**[返回首页查看目录](#page-1-0)**

- 考试中心信息链接中会提供出行指南、停车信息、轮椅支持或其他实际进出的注意事项。
- 距离(英里/千米)是指搜索条件中心点到考试中心的直线距离,不表示行驶距离。

![](_page_27_Figure_4.jpeg)

**您可以拨打"考试中心信息"中的考试中心电话,请考管员老师为您预约考试。**